**2. Connect the other end of the cable into the TPE outlet in the wall or the floor.**

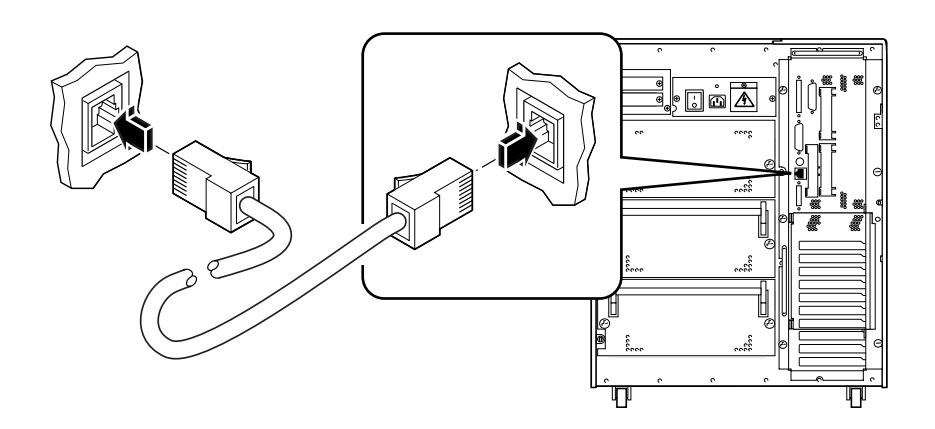

### **Connecting an MII Transceiver**

- **1. Connect an MII Ethernet transceiver to the MII connector on the system rear panel.**
- **2. Connect the other end of the MII transceiver to the appropriate network cable.**

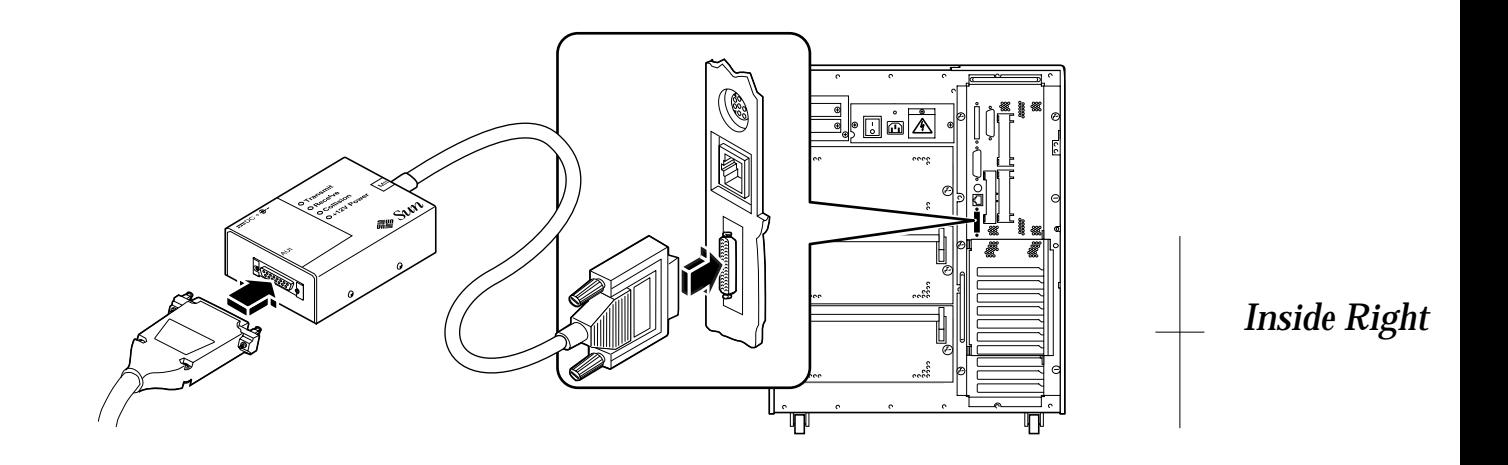

## **Power On the System**

Before you power on the system, check that both side panels are firmly in place.

- **1. Turn on power to any peripherals and external storage devices.** Read the documentation supplied with the device for specific instructions.
- **2. Turn on power to the monitor.**
- **3. Press the rear panel AC power switch to the On (|) position.**
- **4. Open the top door on the front of the system to access the power keyswitch.**
- **5. Turn the keyswitch to the Power-on position (|).**

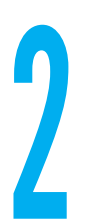

# **Install the Operating System**

Refer to the documentation accompanying your Solaris™ software. Be sure to read the *SMCC SPARC Hardware Platform Guide*, which contains platform-specific information about software installation.

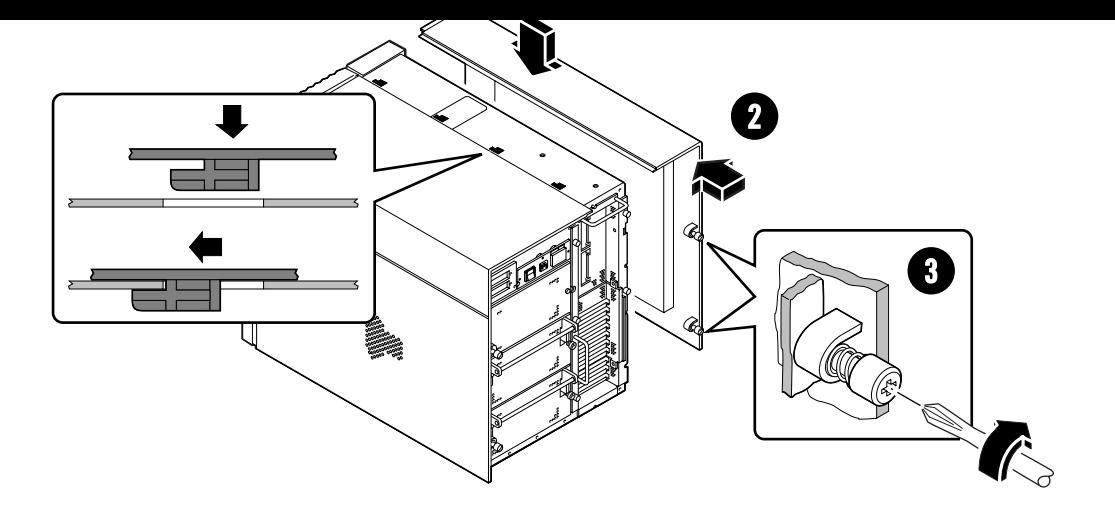

# **Install a System Console**

To install the server, or to diagnose its problems, you need some way to enter system commands and view system output. You can either connect an ASCII terminal to the server's serial port or install a graphics subsystem.

Installing a graphics subsystem means installing a PCI frame buffer card and connecting a monitor, mouse, and keyboard to the appropriate back panel ports. A PGX frame buffer card is available as an option for the system.

### **Connecting an ASCII Terminal**

**1. Connect the terminal's data cable to serial port A on the server's rear panel.**

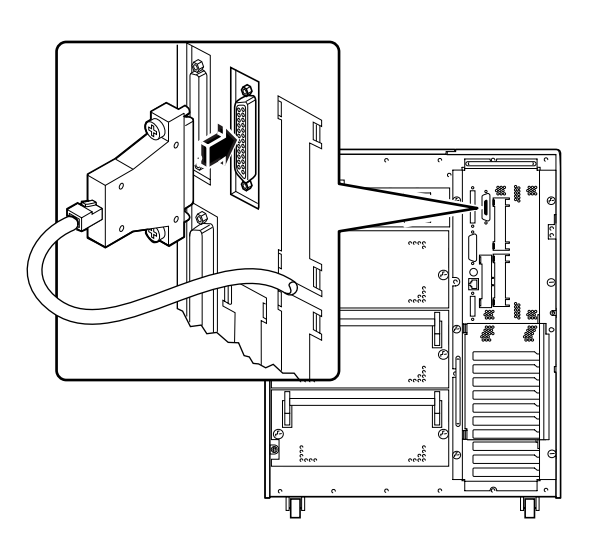

- **2. Connect the terminal's power cord to a grounded AC outlet.** If necessary, connect an adapter cable to the monitor's data cable.
- **3. Set the terminal to receive:**
	- **•** At 9600 baud
	- **•** An 8-bit signal with no parity and 1 stop bit

### **Installing a Graphics Subsystem**

- **1. Install the PGX frame buffer card in a vacant PCI slot.**
- **2. Connect the monitor to the PGX frame buffer card video port.**
- **3. Plug in the monitor power cord to a grounded AC outlet.**
- **4. Connect the mouse to the keyboard.**
- **5. Connect the keyboard to the system.**

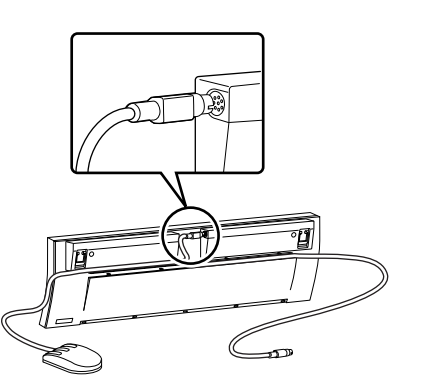

*Inside Center*

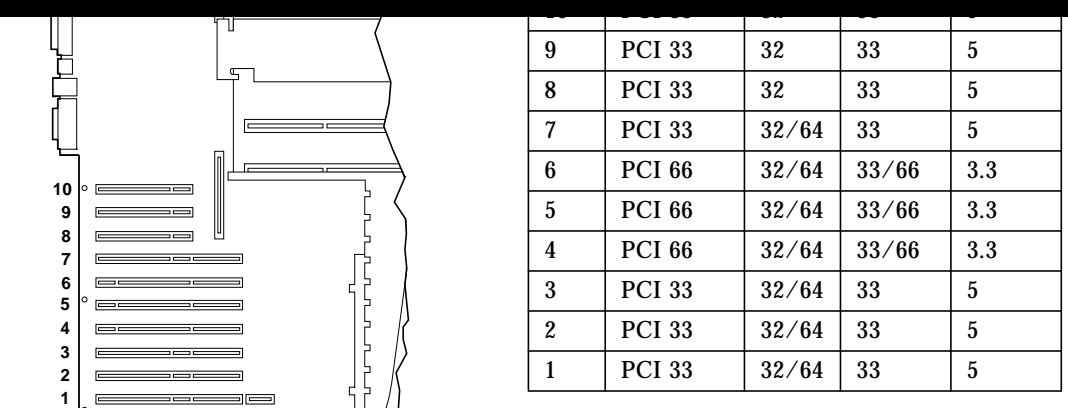

### **Types of PCI Cards**

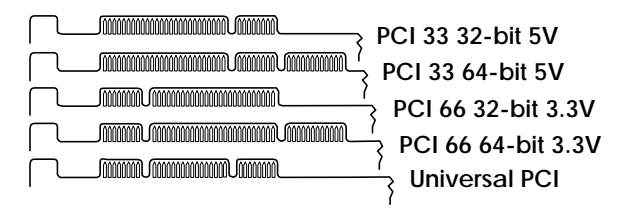

- **1. Remove the appropriate PCI filler panel by removing the Phillips screw that secures it to the system rear panel.**
- **2. Align the PCI card faceplate with the appropriate opening in the rear panel. Push the card into the slot on the main logic board.**
- **3. Secure the PCI card faceplate to the rear panel with the Phillips screw.**
- **4. If necessary, connect any cables to the PCI card's internal or external connectors.**

## **Install Disk Drives**

The system's internal disk array can accommodate up to 20 Low Profile UltraSCSI Disk Drives. The basic system configuration typically includes one to four internal drives connected to a four-slot backplane.

To support 5 to 12 internal disk drives, you must install an optional Internal Storage Expansion Kit, which includes the necessary backplane, cables, and PCI controller card. Two Internal Storage Expansion Kits are required to support more than 12 internal disk drives. These kits can be factory installed when you purchase your system, or installed later as an upgrade. See the *Ultra Enterprise 450 Server Owner's Guide* for installation instructions.

- **1. Slide the latch on the disk drive to the right to open the drive handle.**
- **2. Open the bottom door on the front of the system and align the drive with an appropriate drive bay opening.**

Install drives in the lowest available bay first. Check that a drive connector is visible at the back of the disk bay. If a connector is not visible, you need to install an Internal Storage Expansion Kit.

- **a. Orient the drive so that the handle's hinge is on the left.**
- **b. Fit the drive into the guide rails on each side of the drive bay.**
- **3. Slide the disk drive into the drive bay until the handle contacts the disk cage.**
- **4. Swing the drive handle closed until it latches. Close the disk bay door.** Closing the handle engages the drive with its backplane connector.

**Note –** For information about SCSI target IDs and logical device names, see the *Ultra Enterprise 450 Server Owner's Guide*.

### *Inside Left*

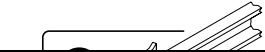

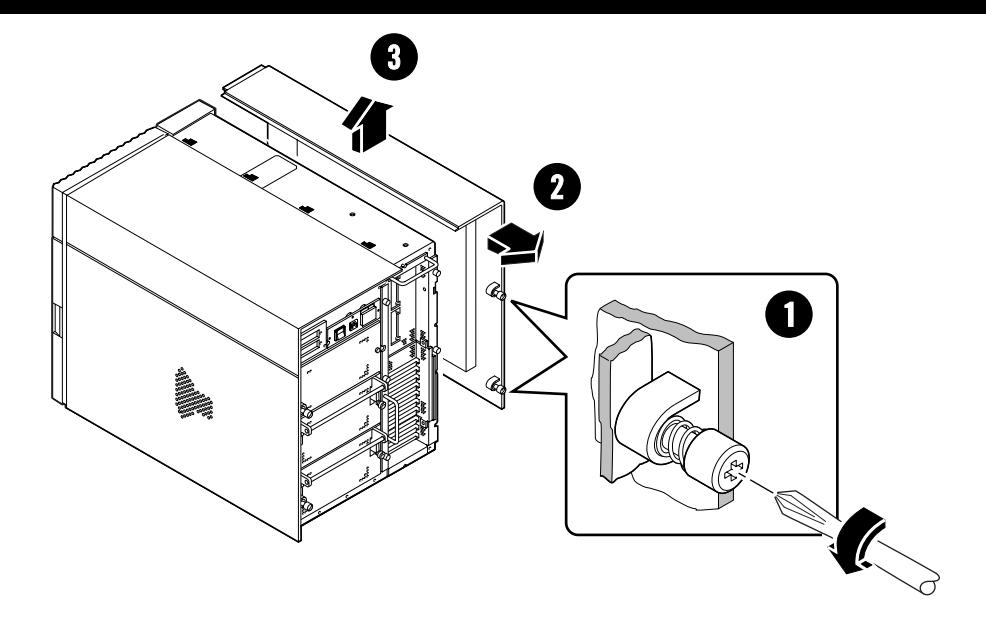

# **Install Additional Memory**

The system supports a maximum of 16 DIMM modules (in four banks of four). Supported DIMM sizes are 16, 32, 64, and 128 megabytes.

### **DIMM Installation Guidelines**

- **All four sockets in an occupied memory bank must be filled.**
- **Fill banks in this order: Bank A, Bank B, Bank C, Bank D.**
- **All four DIMMs in a bank must have the same capacity (for example, four 32-Mbyte DIMMs).**
- **DIMMs in different banks may have different capacities.**
- **Use only DIMMs that are specifically designed for an Ultra Enterprise 450 server.**
- **For improved performance, configure Banks A and B identically, and Banks C and D identically.**
- **For maximum performance, configure all four banks with equal capacity DIMMs.**

**!**

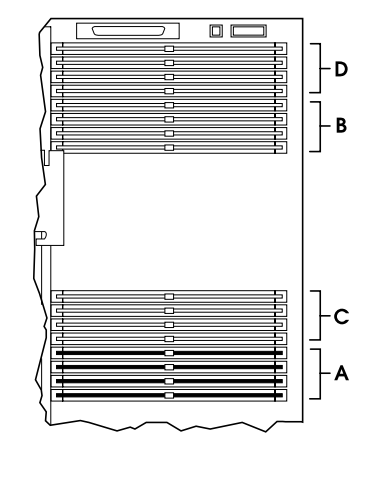

### *Outside Right*

**Caution –** The system chassis power switch must be turned off (O), and the AC power cord must remain plugged in to provide a ground path for static discharge.

- **1. Position the memory module in the socket so that the notch is on the same side as the socket lever, (see the diagram below).**
- **2. Push on both ends of the module until it is fully seated in the socket.**

#### **3. Check that the memory module is installed correctly.** Each contact wire in the socket should be centered on a gold edge finger of the memory module.

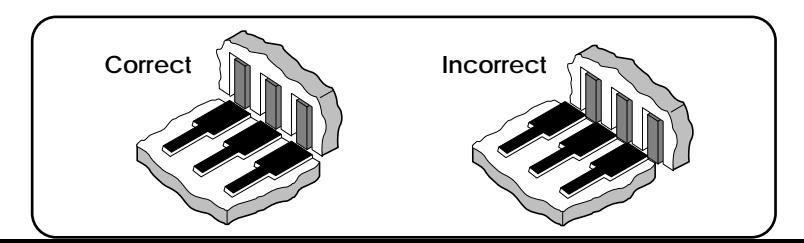

back, on top, and on each side of the system.

Refer to the *Ultra Enterprise 450 Server Owner's Guide* if you need more detailed configuration and installation information.

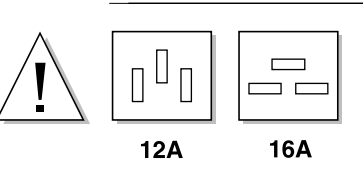

Before installing internal options, verify that the power requirements of the upgraded system do not exceed the maximum current limit for a 15-amp power outlet (North America only). See "About Power Budget Constraints" in the *Ultra Enterprise 450 Server Owner's Guide* for additional details.

### **Electrostatic Precautions**

**To protect electronic components from electrostatic damage:**

- **Place boards, cards, and disk drives on an antistatic surface, such as a Sun**™ **electrostatic discharge (ESD) mat, an antistatic bag, or a disposable antistatic mat.**
- **Always wear an antistatic wrist strap connected to a metal surface on the chassis when working on system components and parts.**

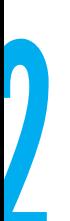

# **Unpack the System**

Your system is shipped from the factory with most internal options already installed. Peripherals that are not factory-installed (such as a monitor) are shipped separately. Unpacking instructions are printed on the outside of the shipping cartons. Check that you've received all of the parts you ordered. Contact Sun Microsystems or your distributor/reseller if you are missing anything.

**Note –** Inspect all shipping cartons for evidence of physical damage. If a shipping carton is damaged, request that the carrier's agent be present when the carton is opened. Keep all contents and packing material for the agent's inspection.

**Outside Cente** 

# **Connect the Power Cord**

Connect the power cord to the back of the system and to a grounded AC outlet. If you are installing internal options or connecting peripheral devices, the AC power cord provides a ground path for safely discharging static electricity. There is no shock hazard to you because the power switch is in the Off position.

- **1. Press the rear panel AC power switch to the Off (O) position.**
- **2. Insert the power cord through the tie-wrap loop.**
- **3. Plug the power cord into the back of the system and into a grounded AC outlet.** Tighten the tie-wrap to secure the connection.

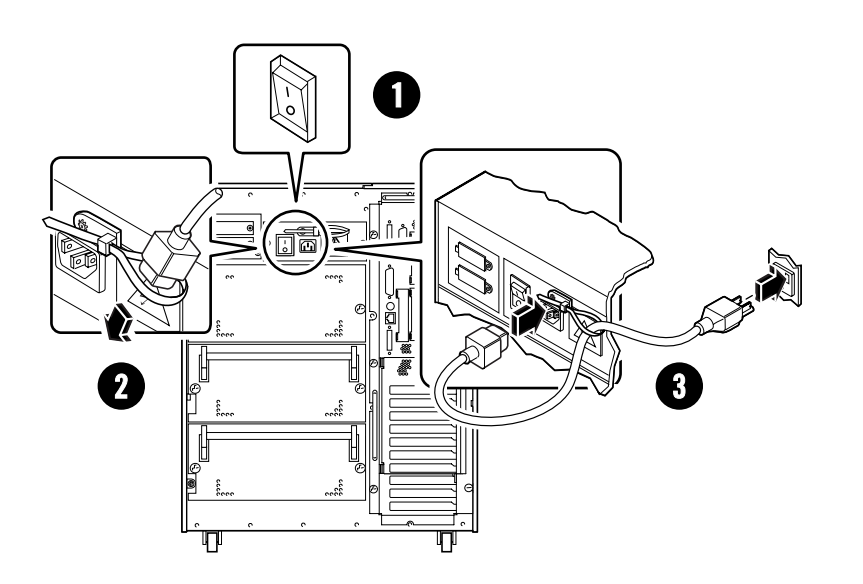

*Outside Left*

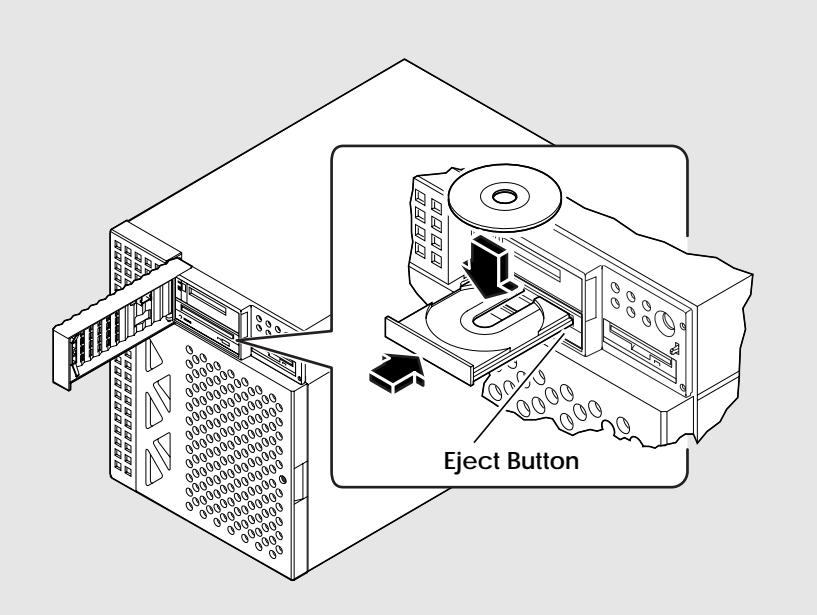

### **Using the CD-ROM Drive**

- **1. Push the Eject button to release the drive tray.**
- **2. Place a CD into the drive tray, label side up.**
- **3. Push the tray back into the drive.**

Refer to the *Ultra Enterprise 450 Server Owner's Guide* for information about ejecting the CD from the drive.